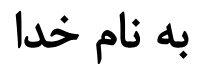

## گزارش پروژه فروشگاه آنالین

# شرکت بهینه سازان سرزمین هوشمند (وبسایت نهال آی تی)

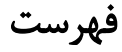

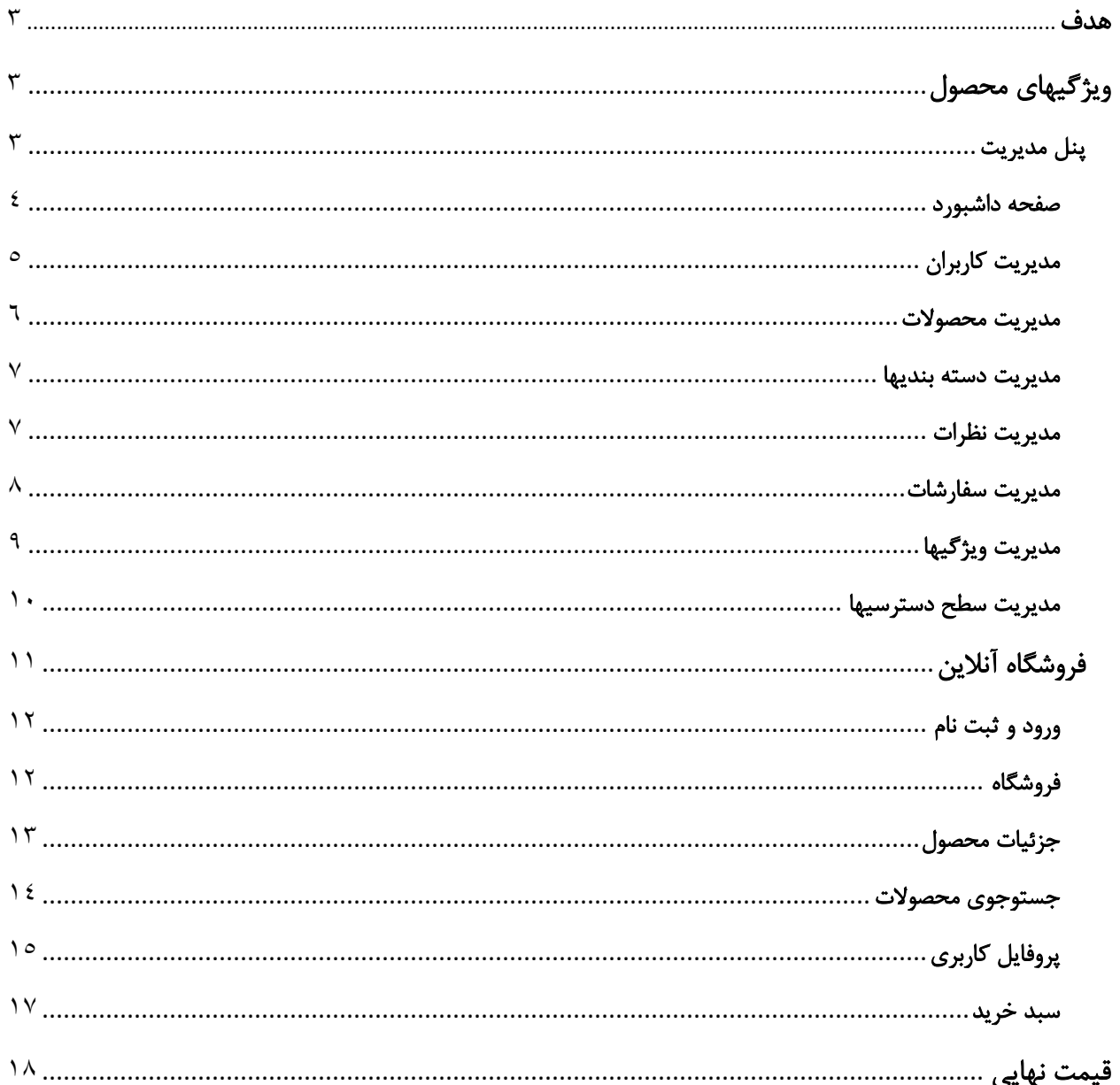

هدف از انجام این پروژه، طراحی و راهاندازی یک وبسایت فروشگاه آنالین میباشد که در آن صاحب فروشگاه بتواند محصوالت خود، از هر نوع و دستهبندی که هستند را به راحتی برای فروش قرار دهد و بتواند بر تمام مراحل آن نظارت و مدیرت داشته باشد.

<span id="page-2-2"></span><span id="page-2-1"></span><span id="page-2-0"></span>هدف

ویژگیهای محصول این سایت از دو قسمت اصلی تشکیل شده است. یک پنل مدیریت و دیگری فروشگاه آنالین که در ادامه به تفکیک به معرفی هر بخش و ویژگیهای آن جداگانه میپردازیم.

پنل مدیریت به این بخش از سایت فقط مدیر اصلی فروشگاه و کسانی که او برای آنها اجازه دسترسی صادر کرده دسترسی خواهند داشت. مدیریت بخش های مختلف فروشگاه از این قسمت قابل دسترس خواهد بود.

به صورت پیشفرض، یک کاربر با ایمیل <mark>admin@admin.com</mark> و رمز عبور ۱۲۳۴۵۶۷۸ بر روی سیتم تعریف شده است که می توان از طریق صفحه ورود، به این بخش وارد شد. این قسمت از بخشهای متنوعی تشکیل شده است که در ادامه به آنها میپردازیم.

#### <span id="page-3-0"></span>صفحه داشبورد

از طریق این صفحه گزارشهای کلی فروشگاه قابل مشاهده خواهد بود.

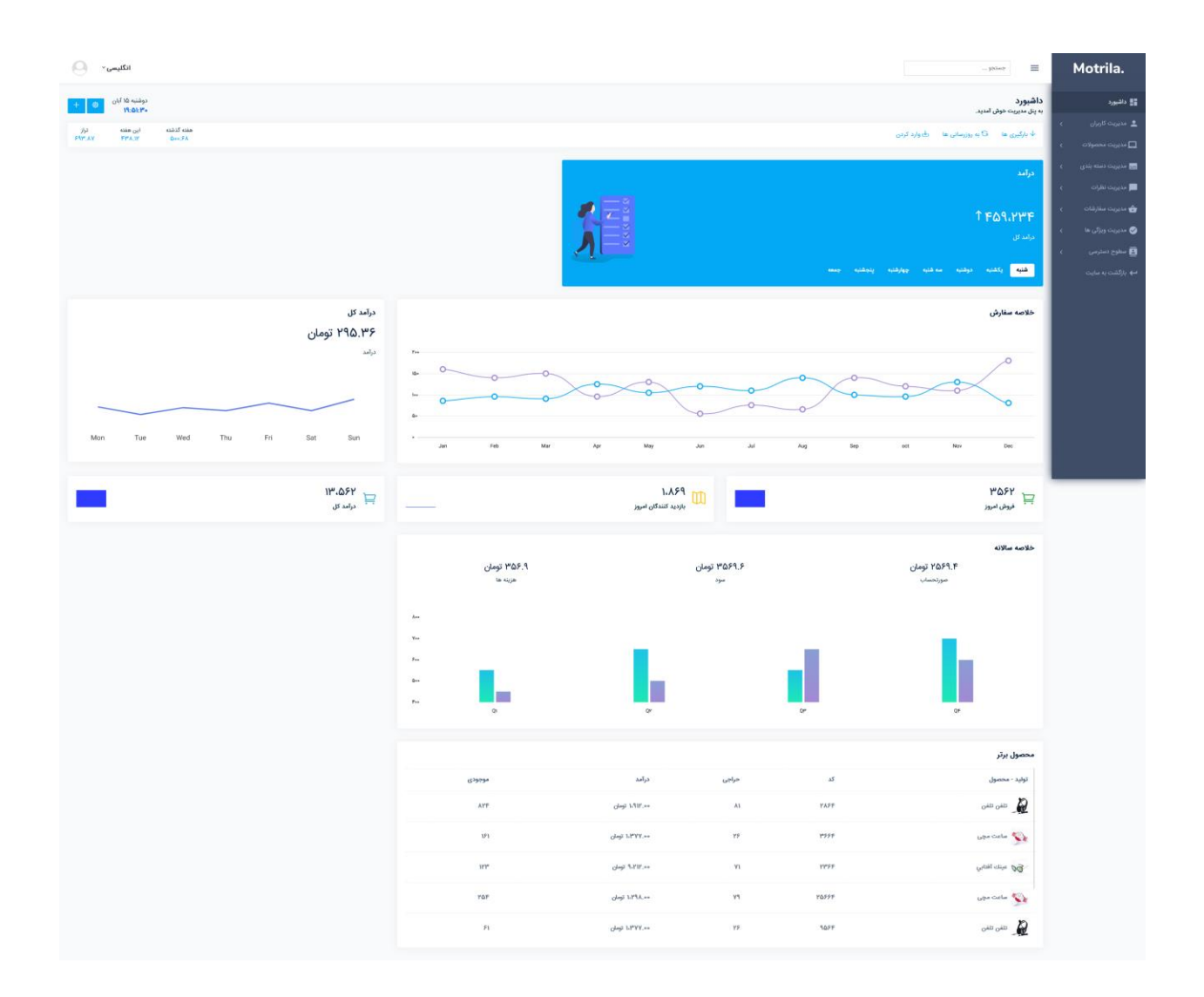

## <span id="page-4-0"></span>مدیریت کاربران

مشاهده و پرینت لیست و اطالعات کاربران و امکان اضافه، ویرایش و حذف کردن آنها.

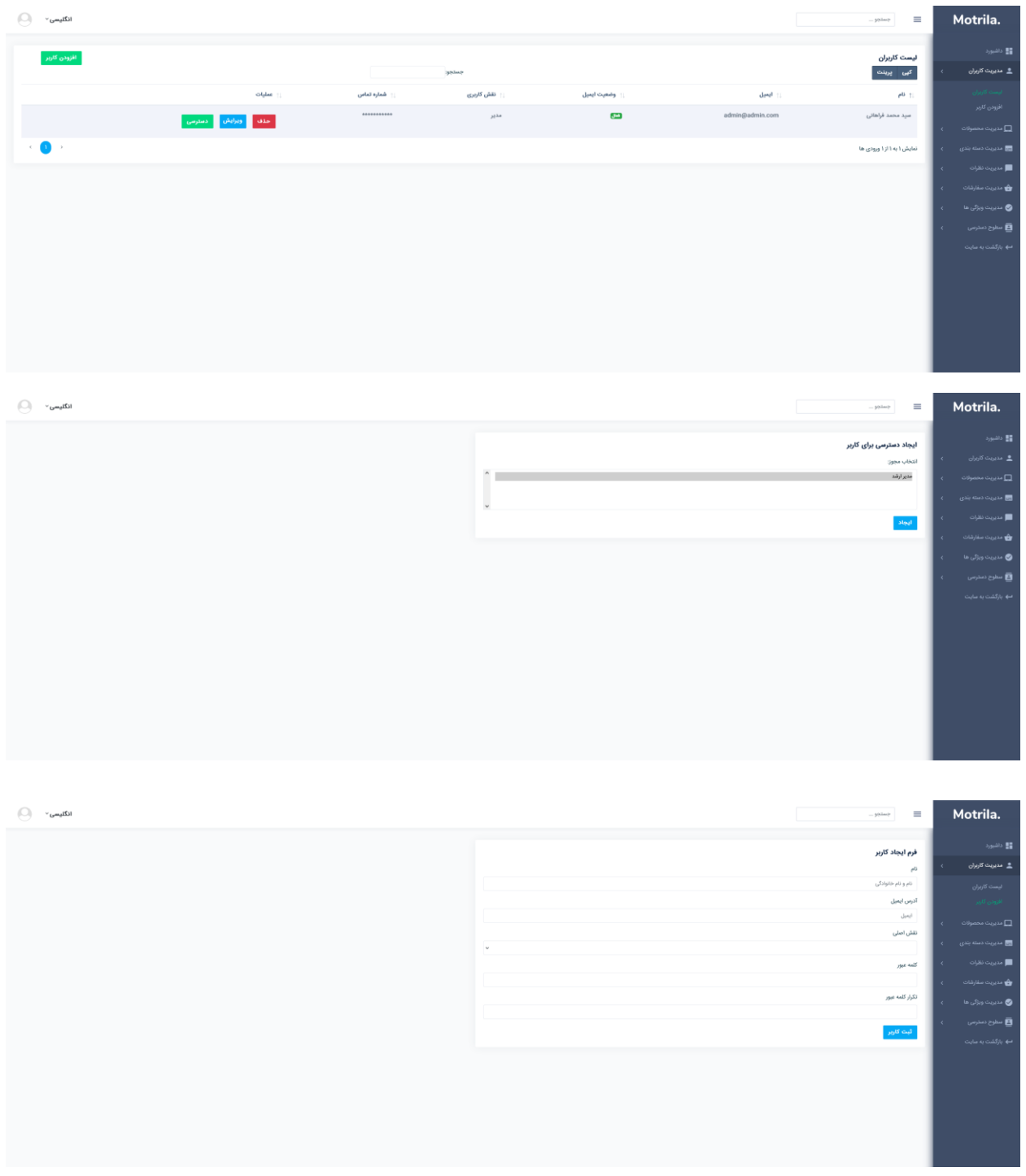

## <span id="page-5-0"></span>مدیریت محصوالت

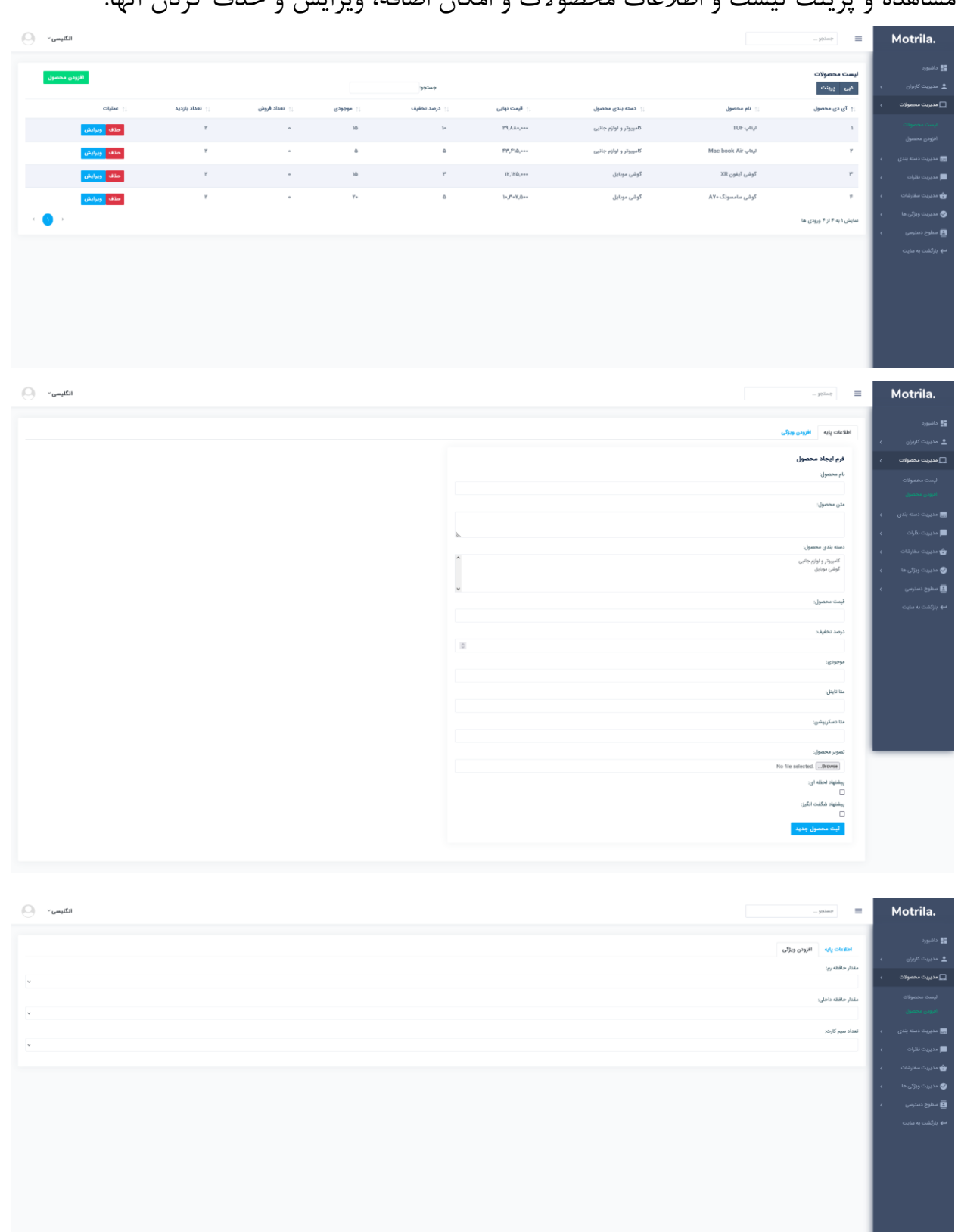

## مشاهده و پرینت لیست و اطالعات محصوالت و امکان اضافه، ویرایش و حذف کردن آنها.

#### <span id="page-6-0"></span>مدیریت دسته بندیها

مشاهده و پرینت لیست و اطالعات دستهبندیها و امکان اضافه، ویرایش و حذف کردن آنها.

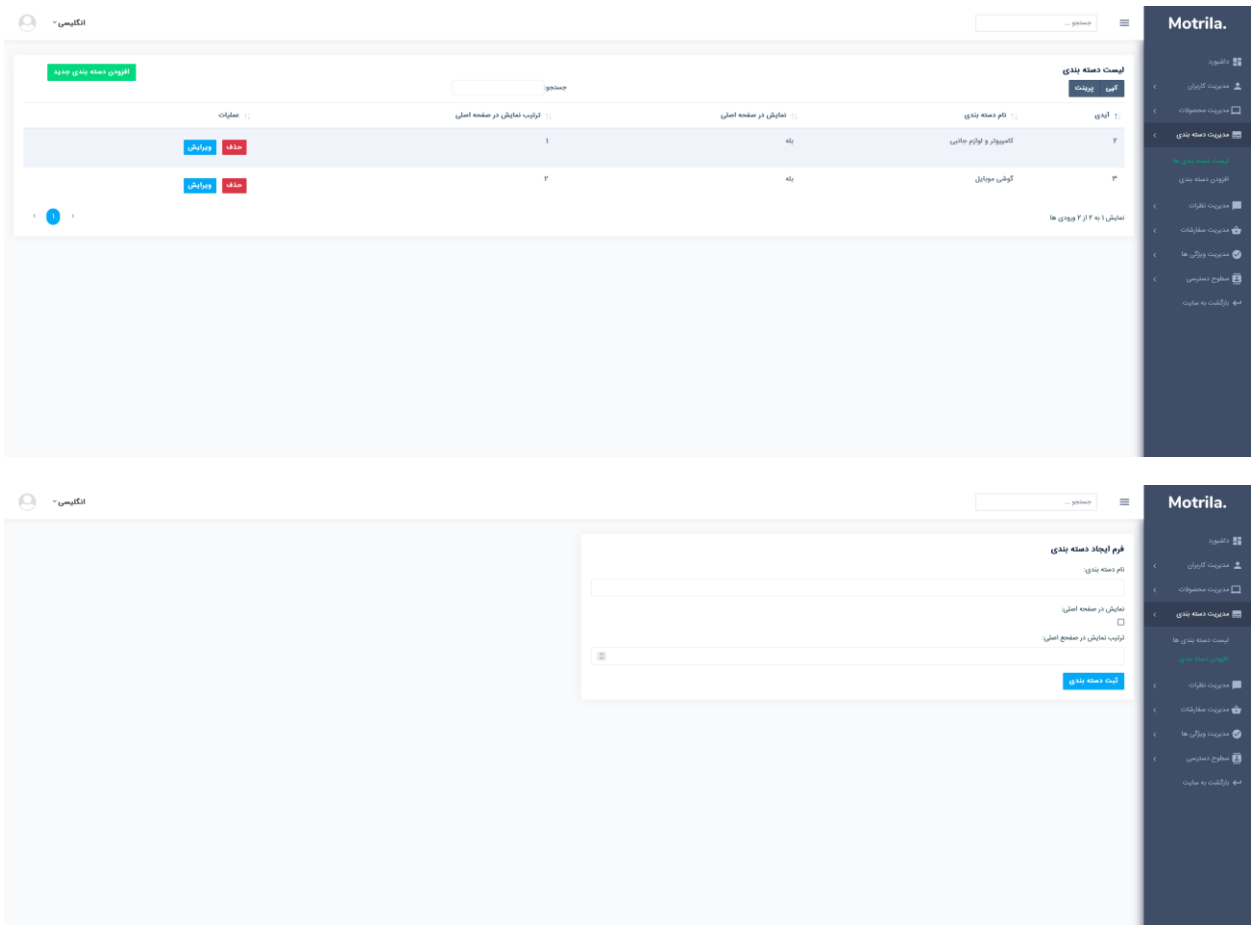

<span id="page-6-1"></span>مدیریت نظرات مشاهده و پرینت لیست نظرات و امکان تایید و یا حذف کردن آنها.

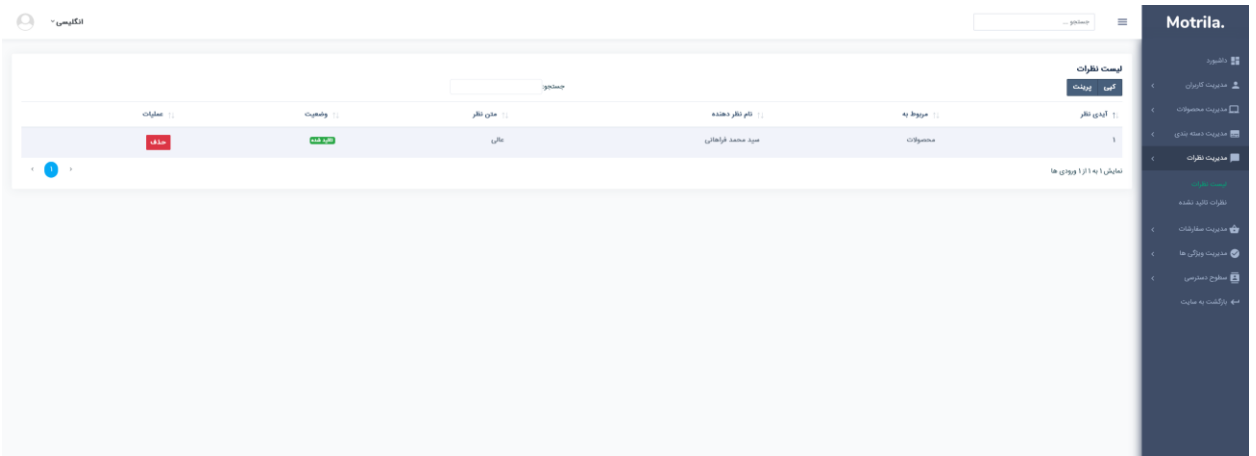

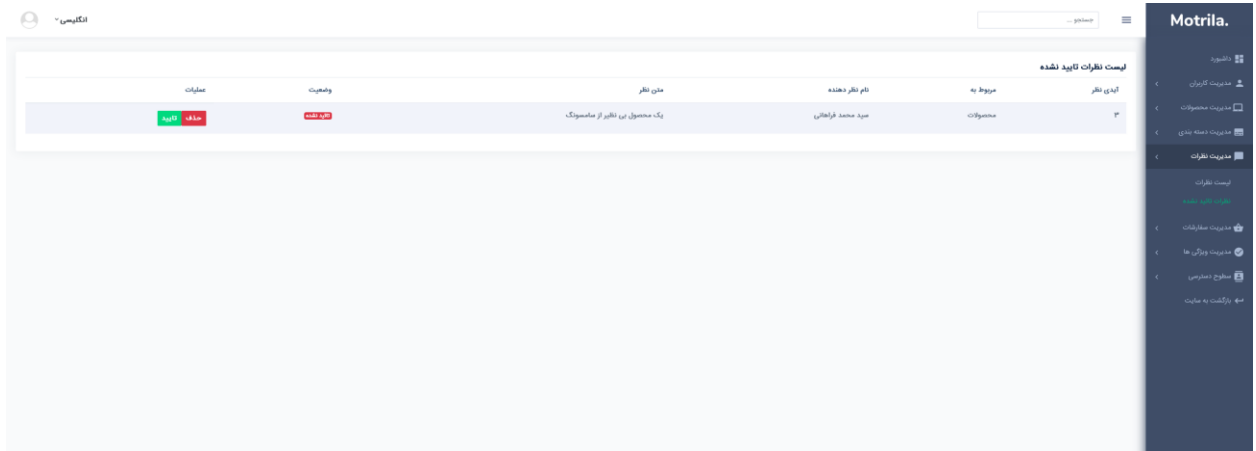

<span id="page-7-0"></span>مدیریت سفارشات مشاهده و پرینت لیست سفارشات، نمایش فاکتور و تایید سفارش برای ارسال محصول

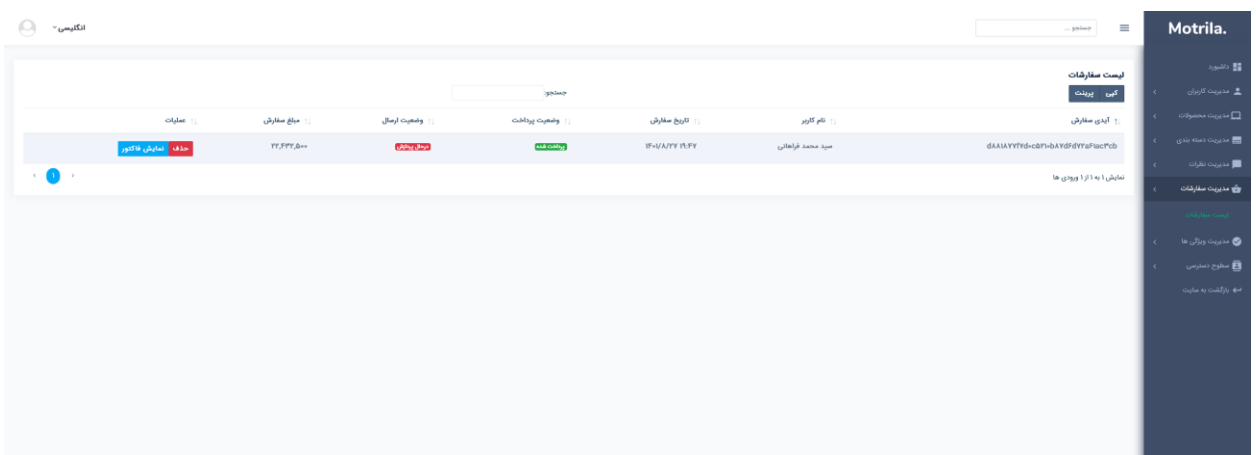

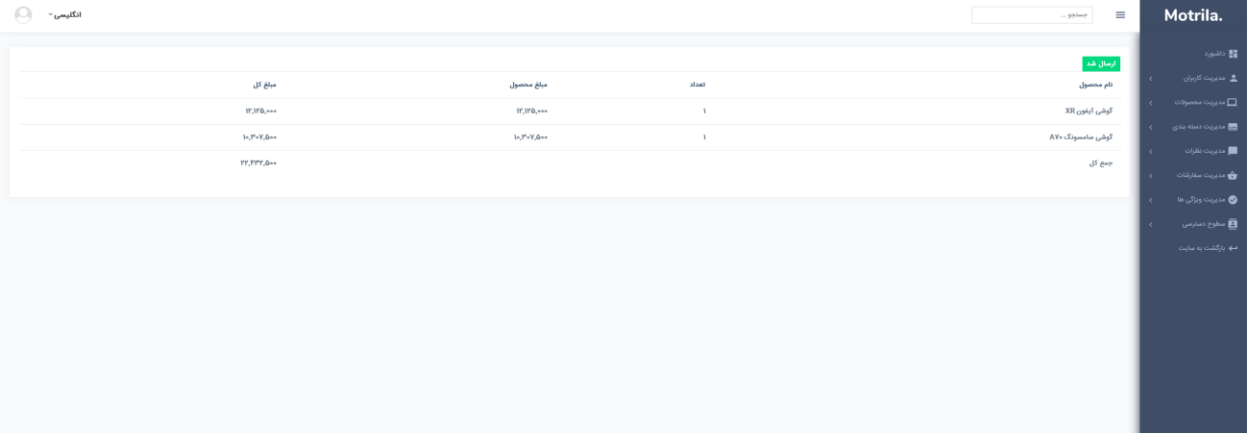

<span id="page-8-0"></span>مدیریت ویژگیها مشاهده و پرینت لیست ویژگی و امکان اضافه کردن مقدار، ویرایش و یا حذف آنها.

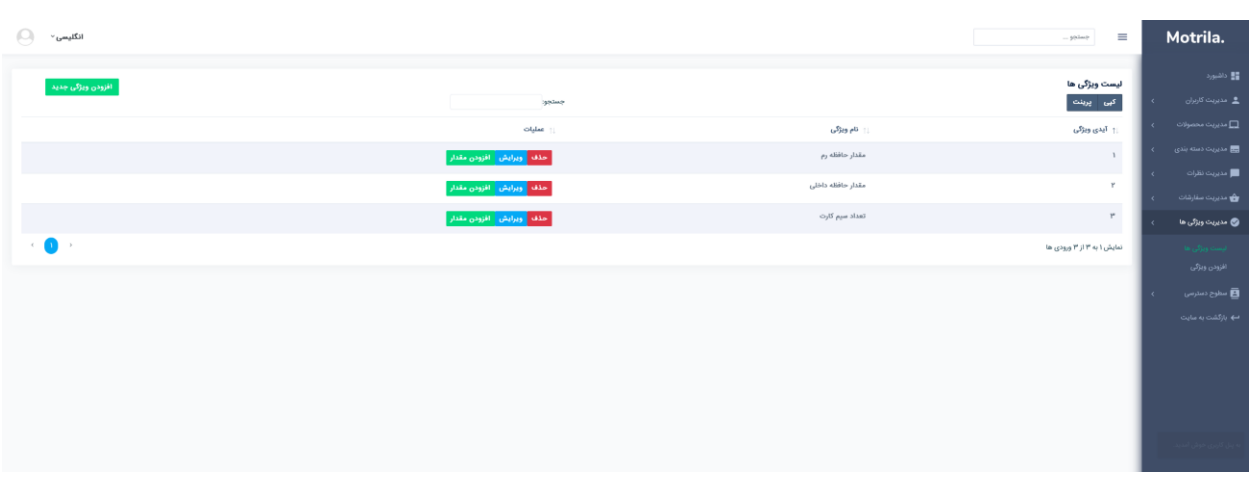

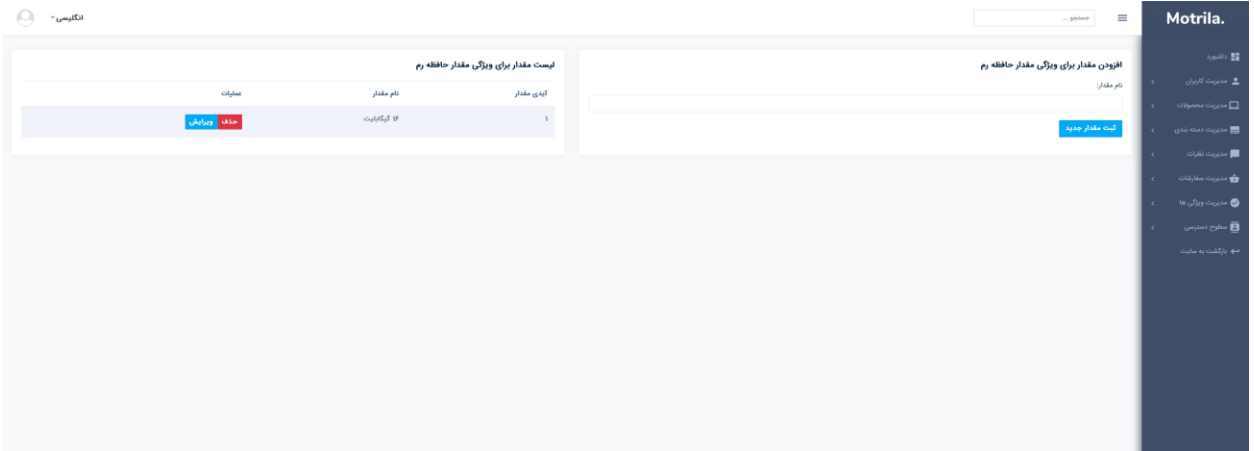

<span id="page-9-0"></span>مدیریت سطح دسترسیها امکان اضافه کردن سطح دسترسی به بخشهای مختلف سایت و ایجاد نقشهای جدید برای الصاق کردن آنها به کاربران سایت.

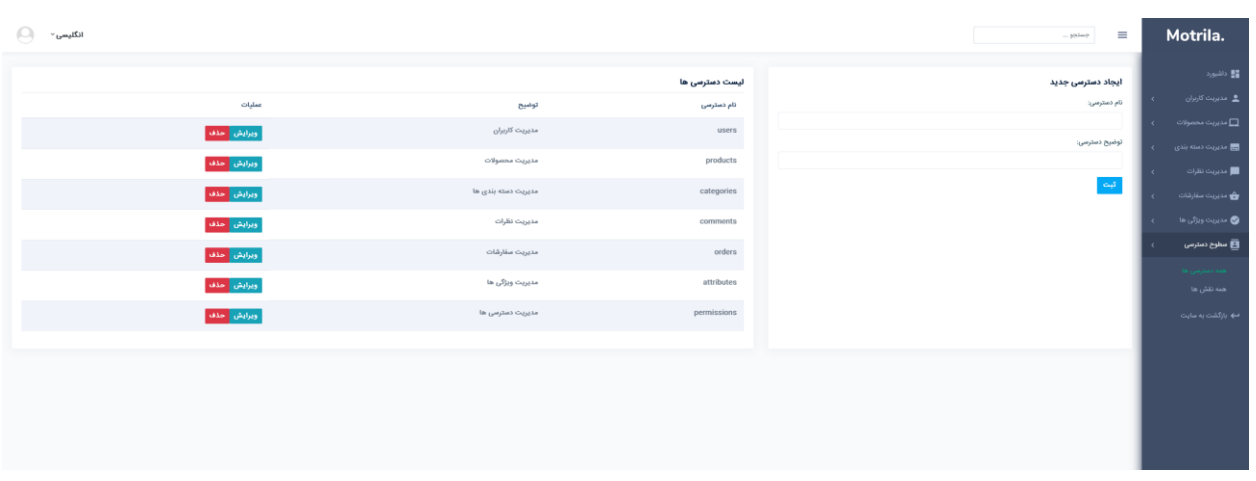

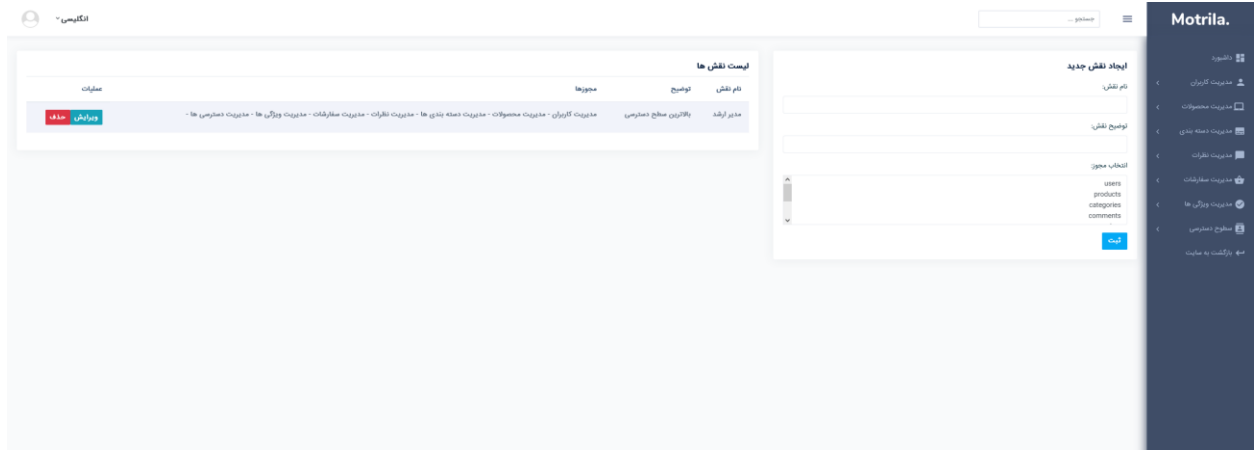

<span id="page-10-0"></span>فروشگاه آنالین بخش اصلی سایت است که کاربر با آن در ارتباط است و از بخشهای مختلفی تشکیل شده است که در ادامه به تفکیک به آنها میپردازیم.

#### <span id="page-11-0"></span>ورود و ثبت نام

کاربر میتواند در صورت داشتن حساب کاربری از طریق ایمیل و رمز عبور خود و یا از طریق پلتفرمهایی مانند گوگل وارد سایت شود و یا در صورتی که حساب فعال نداشته باشد میتواند یک حساب جدید برای خود ایجاد کند که پس از فعالسازی لینک تایید، میتواند وارد صفحه کاربری خود شود.

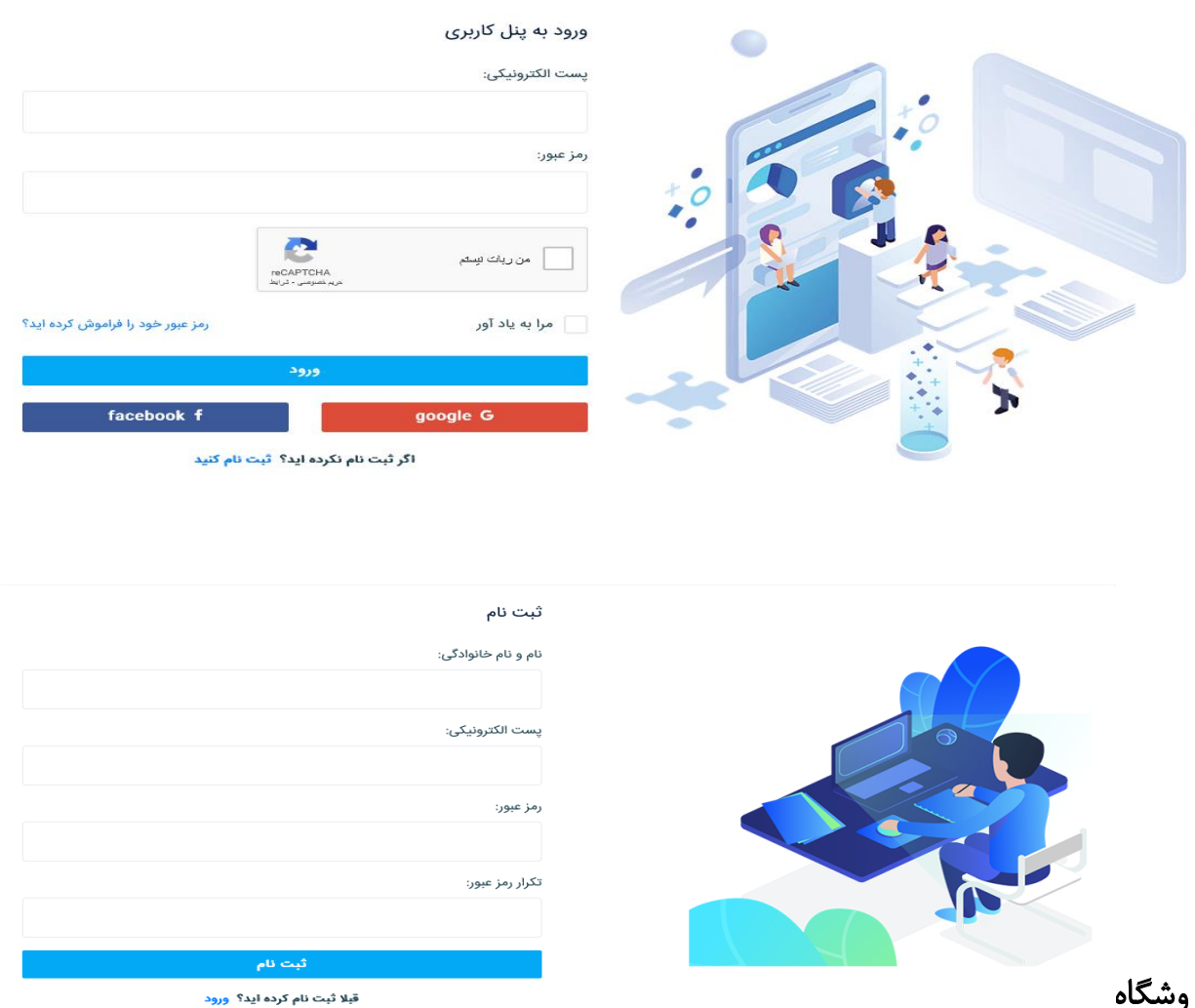

#### <span id="page-11-1"></span>فروشگاه

در این بخش کاربر میتواند محصوالت فروشگاه را به تفکیک دسته بندی و نوع آنها مشاهده کند. همچنین میتواند از آخرین پیشنهادهای شگفت انگیز سایت باخبر شده و یا به مشاهده پیشنهاد- های لحظهای بپردازد.

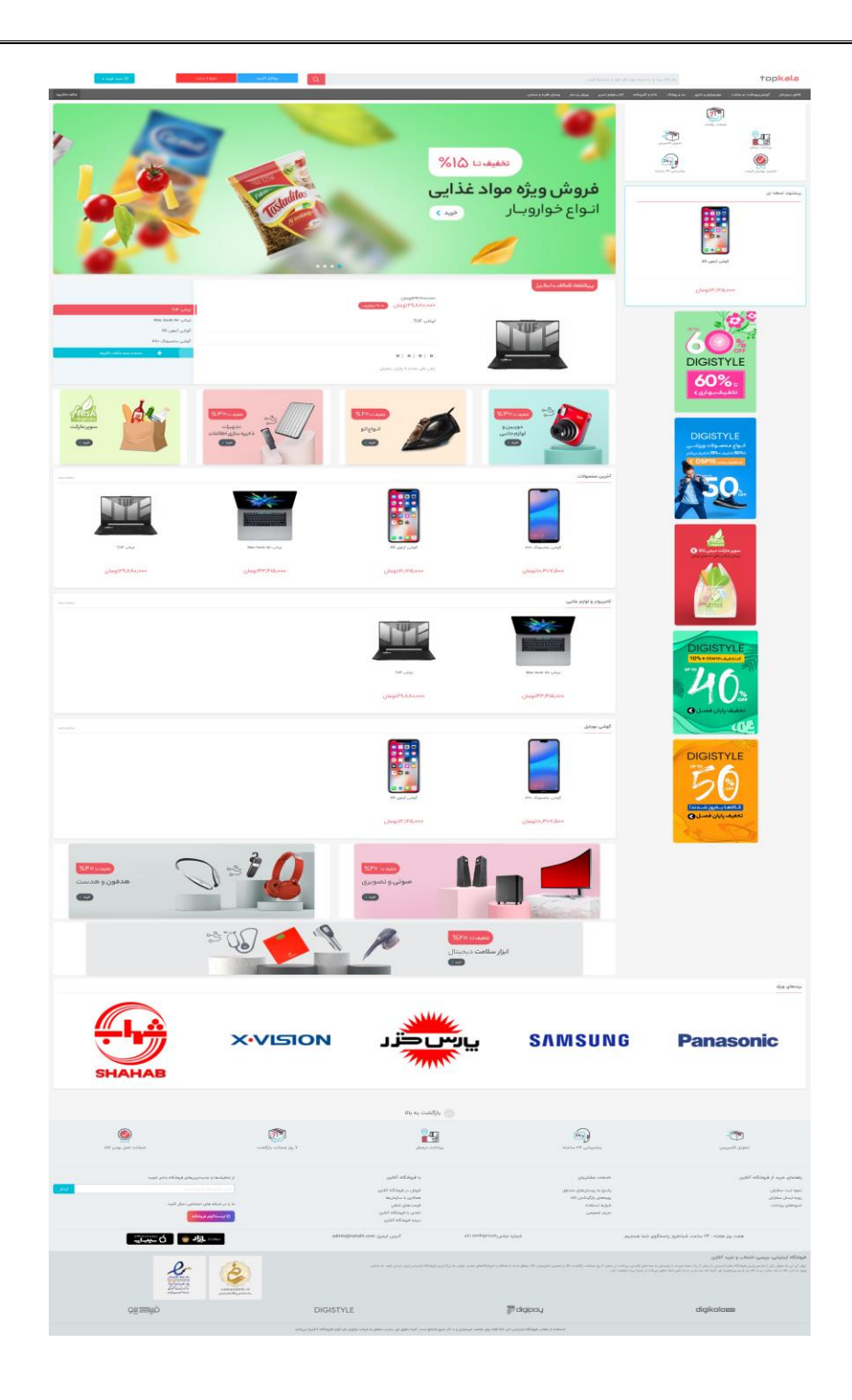

### <span id="page-12-0"></span>جزئیات محصول

در این قسمت کاربر میتواند ویژگیهای هر محصول را مشاهده کند، نقد و بررسی مربوط به محصول را مطالعه کند، برای محصول نظر ثبت کند و یا در صورت تمایل آن را به سبد خرید خود اضافه کند.

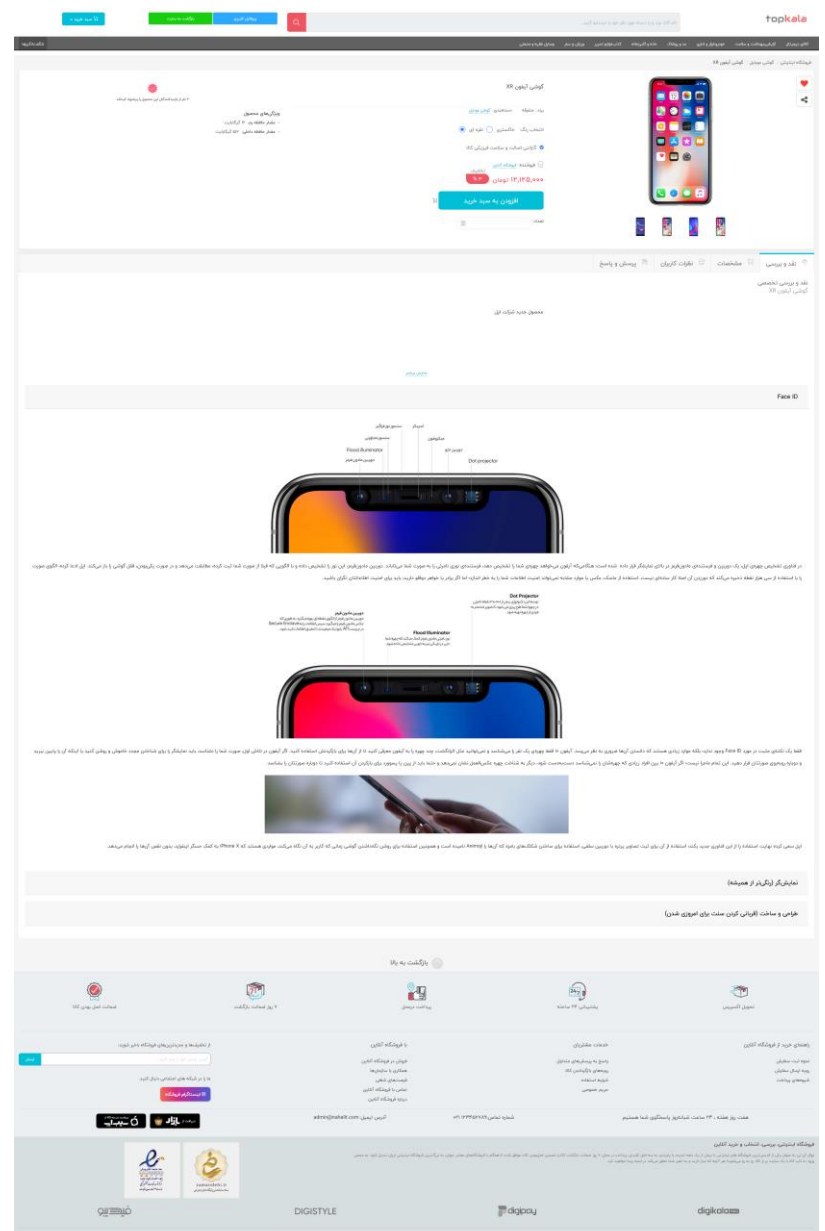

## <span id="page-13-0"></span>جستوجوی محصوالت

در این قسمت کاربر میتواند به جستوجوی محصول مورد نظر خود بپردازد و نتیجه خروجی را بر اساس پارامترهای مختلف مانند قیمت و یا بازدید مشاهده کند.

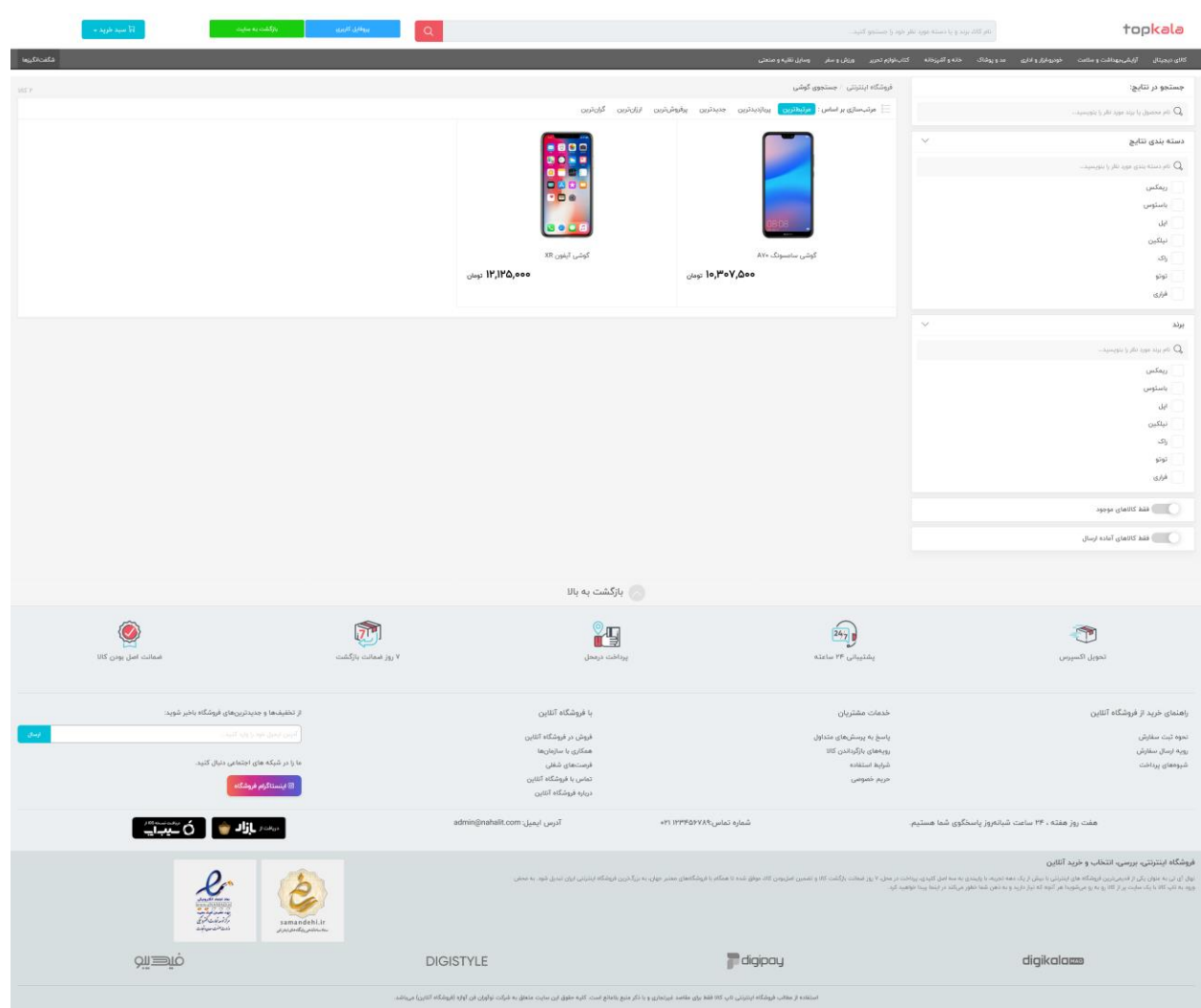

<span id="page-14-0"></span>پروفایل کاربری در این بخش کاربر قادر خواهد بود اطالعات کاربری خود را مشاهده کرده و یا آنها را ویرایش نماید، محصوالتی که به لیست عالقه مندیها اضافه کرده ببیند، وضعیت سفارشات خود را چک کندف برای سفارشات خود درخواست مرجوعی ثبت کند و یا سیستم احراز هویت دو مرحله ای را برای خود فعال کند.

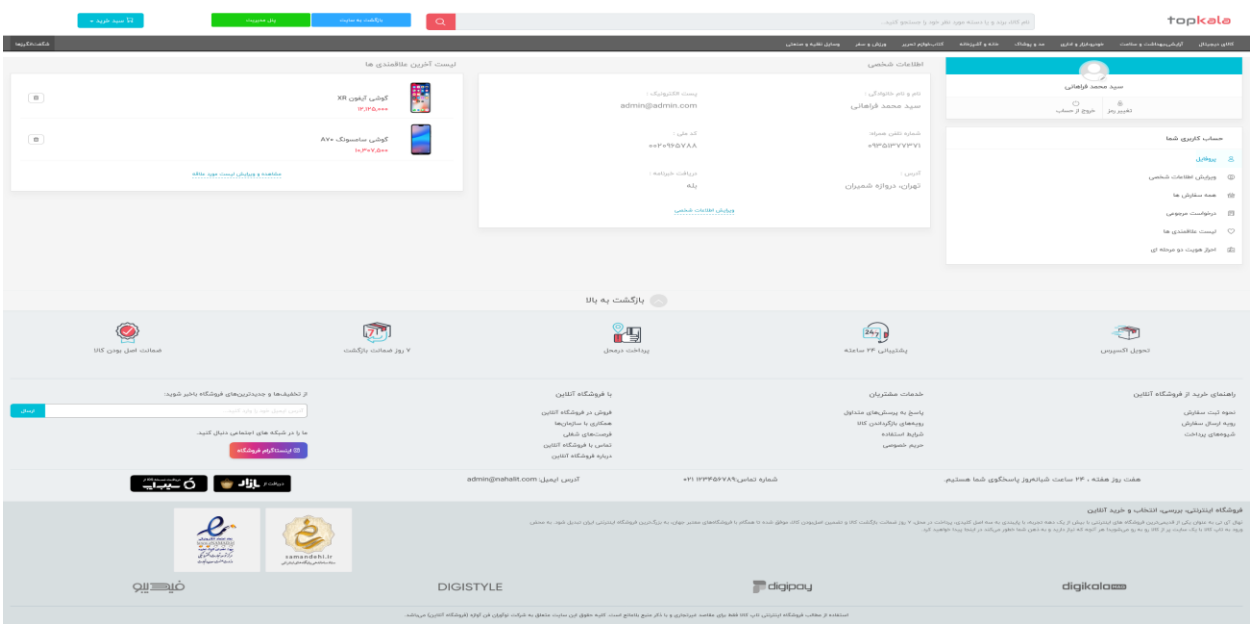

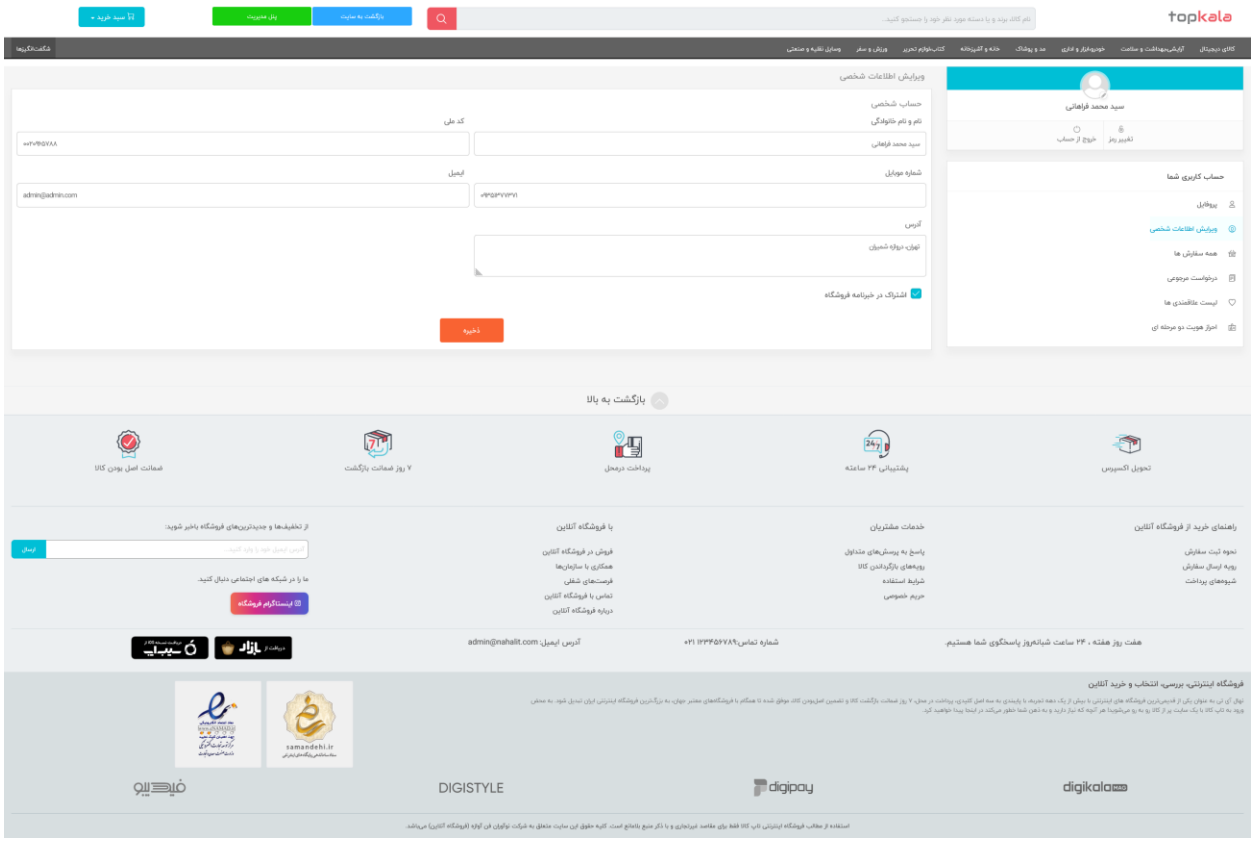

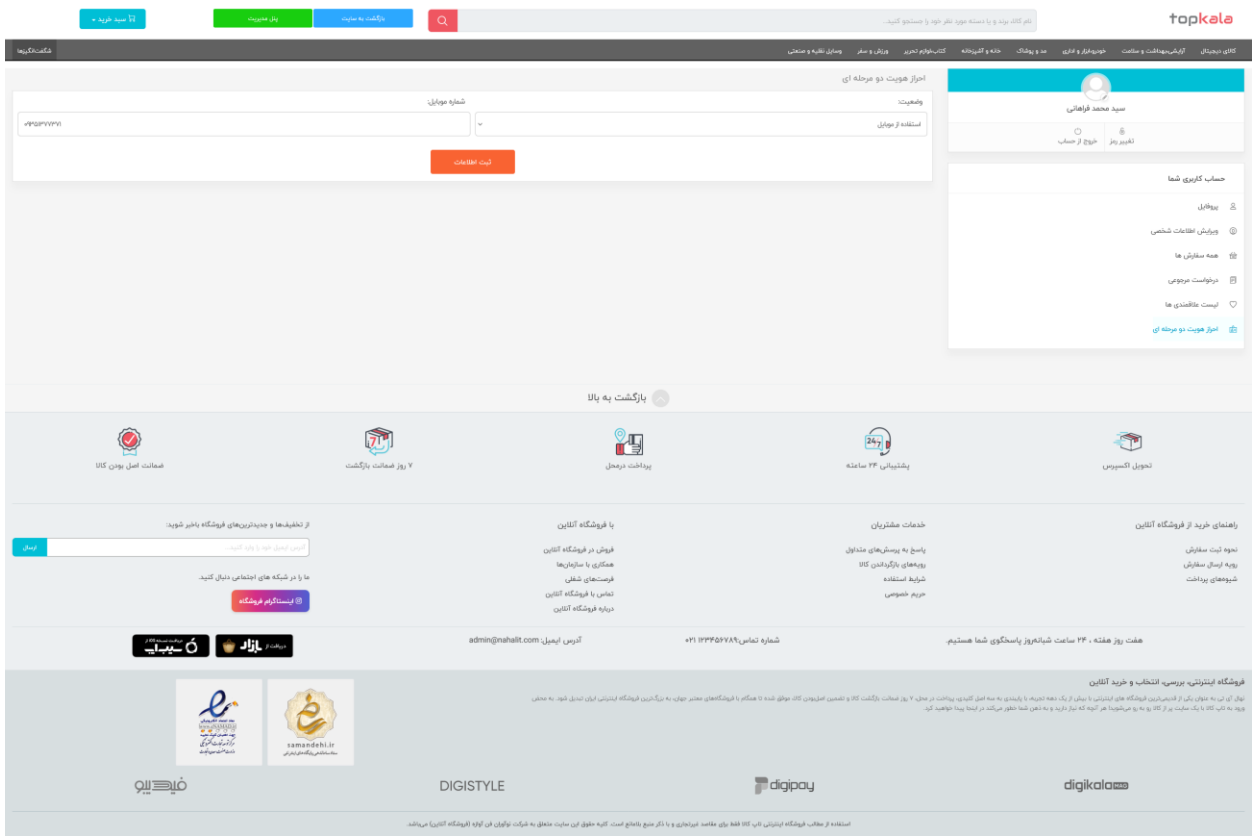

<span id="page-16-0"></span>سبد خرید

کاربر قادر خواهد بود لیست تمام محصوالتی که به سبد خود اضافه کرده است را به همراه تعداد و قیمت تمام شده هر کدام به تفکیک مشاهده کند و در برای ادامه روند خرید بر روی دکمه پرداخت کلیک کند تا وارد درگاه بانکی شود.

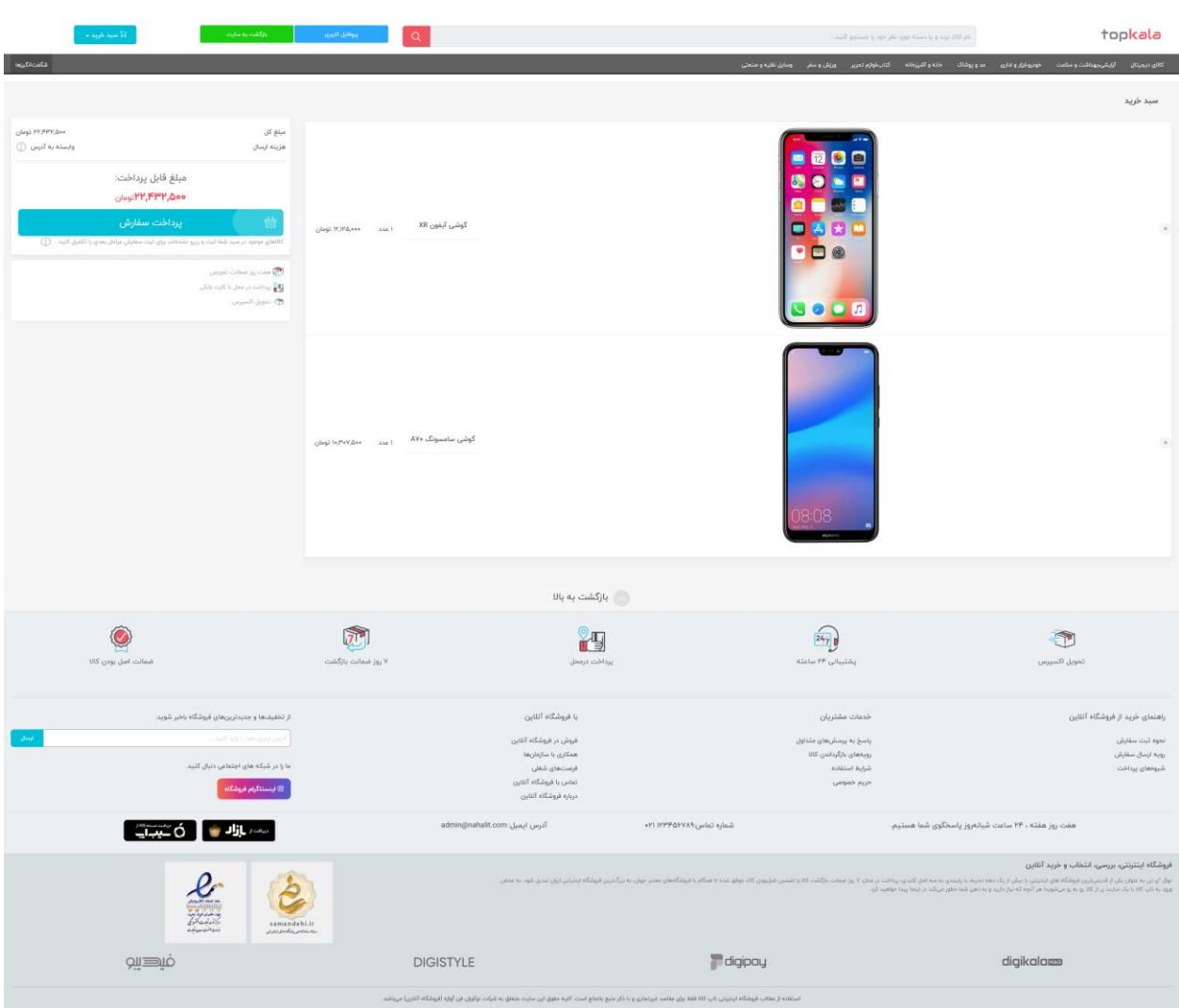

## <span id="page-17-0"></span>قیمت نهایی

قیمت تمام شده برای این محصول مبلغ 85،000،000 ریال که معادل 8،500،00 تومان است.